## **Geocoder Autocomplete API**

### **Developer's Guide**

**Version 6.2.96**

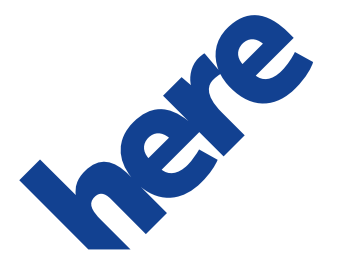

### **Contents**

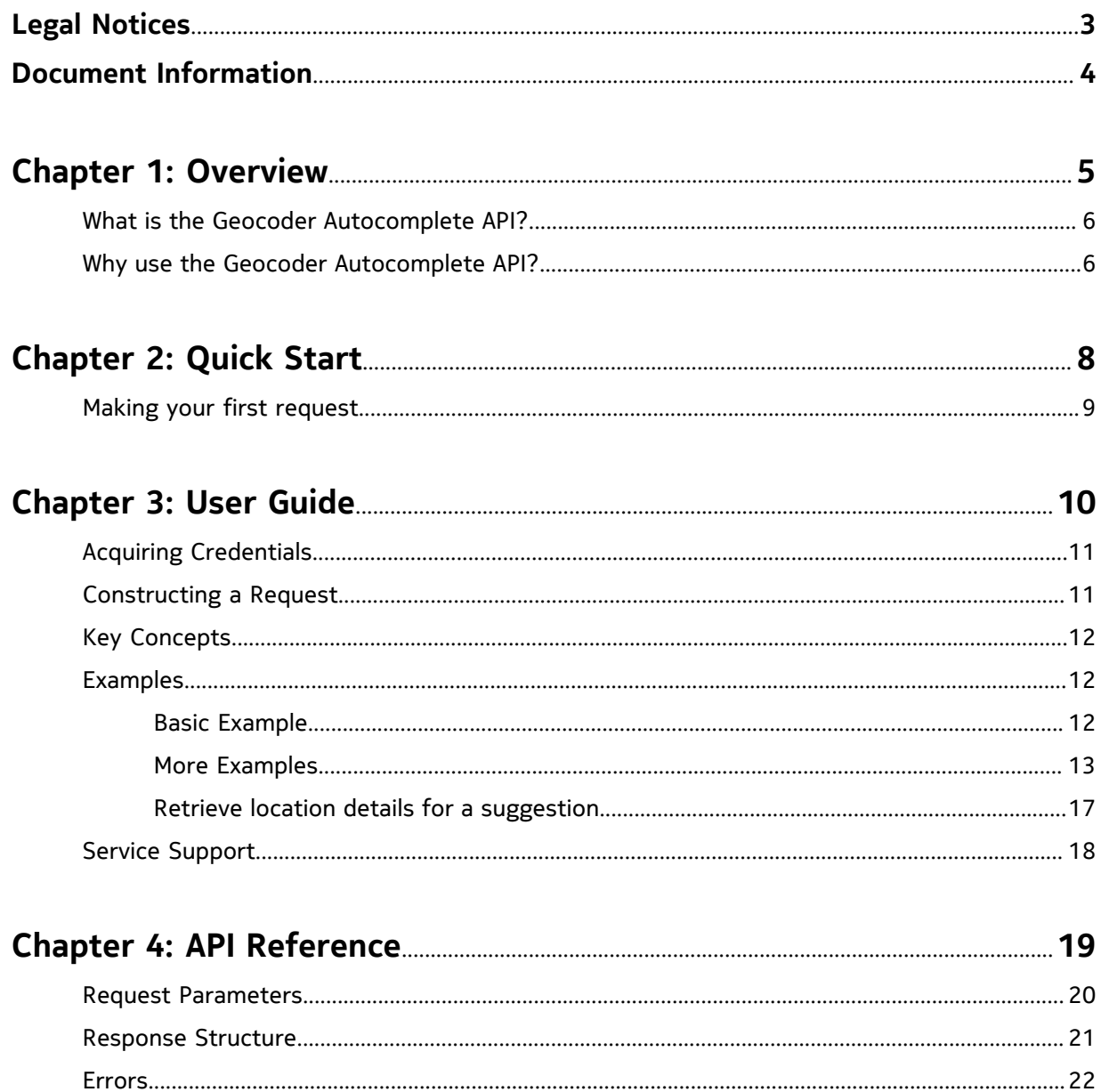

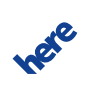

### <span id="page-2-0"></span>**Legal Notices**

© 2015 HERE. All rights reserved.

This material, including documentation and any related computer programs, is protected by copyright controlled by HERE. All rights are reserved. Copying, including reproducing, storing, adapting or translating, any or all of this material requires the prior written consent of HERE. This material also contains confidential information, which may not be disclosed to others without the prior written consent of HERE.

#### **Trademark Acknowledgements**

HERE and Nokia are trademarks or registered trademarks of Nokia Corporation.

Other product and company names mentioned herein may be trademarks or trade names of their respective owners.

#### **Disclaimer**

This content is provided "as-is" and without warranties of any kind, either express or implied, including, but not limited to, the implied warranties of merchantability, fitness for a particular purpose, satisfactory quality and non-infringement. HERE does not warrant that the content is error free and HERE does not warrant or make any representations regarding the quality, correctness, accuracy, or reliability of the content. You should therefore verify any information contained in the content before acting on it.

To the furthest extent permitted by law, under no circumstances, including without limitation the negligence of HERE, shall HERE be liable for any damages, including, without limitation, direct, special, indirect, punitive, consequential, exemplary and/ or incidental damages that result from the use or application of this content, even if HERE or an authorized representative has been advised of the possibility of such damages.

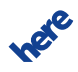

### <span id="page-3-0"></span>**Document Information**

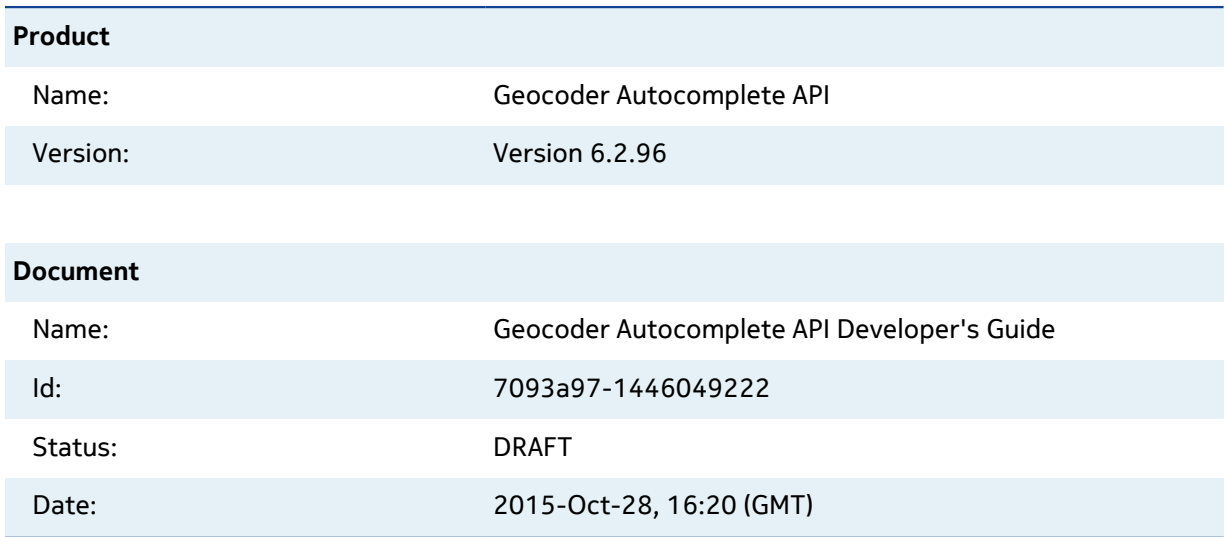

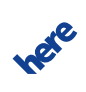

# <span id="page-4-0"></span>**Chapter 1**

### **Overview**

#### **Topics:**

- [What is the Geocoder Autocomplete](#page-5-0) [API?](#page-5-0)
- [Why use the Geocoder](#page-5-1) [Autocomplete API?](#page-5-1)

This document introduces the Geocoder Autocomplete API and:

- explains key concepts
- provides examples
- documents resources and query parameters
- documents response structures and data types

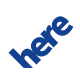

### <span id="page-5-0"></span>**What is the Geocoder Autocomplete API?**

Entering a full, correctly spelled address into a UI is difficult for consumer users and a barrier to conversion that the HERE Geocoder Autocomplete API can help reduce. The HERE Geocoder Autocomplete API allows end users to get better address search results with fewer keystrokes. Spatial filters can be used to return suggestions with greater relevance to users, e.g. results that are within specified countries, around a user's location, or within a map view a user looks at. The API returns complete addresses and an ID but not a geocode. The HERE Geocoder API can be used to subsequently geocode the address based on the ID. Additional map content attributes for an address or locality can be included in the geocoding response as well. The HERE Geocoder Autocomplete API is kept very simple and lightweight. It allows an easy integration of the service into web applications and to process the response quickly in Java Script.

### <span id="page-5-1"></span>**Why use the Geocoder Autocomplete API?**

Geocoder Autocomplete API provides solutions for the following high level use cases:

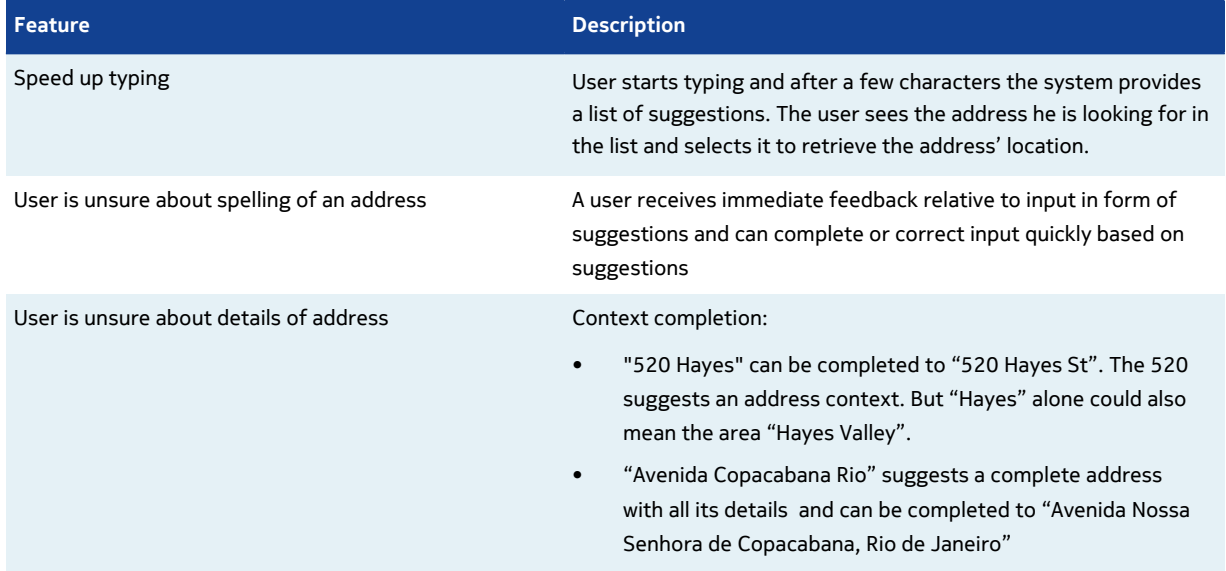

#### **Table 1: Main features of the HERE Geocoder Autocomplete API**

#### **Key Features**

• No minimum number of characters. Good results start showing after 2 or 3 characters

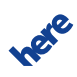

### **Geocoder Autocomplete API Developer's Guide 7**

► **Overview**

- Indexed elements:
	- Street names, house numbers
	- Areas (any combination of district, city, county, state, country name and country code)
	- Postal codes
- For house numbers both Point Addresses as well as Address Ranges are indexed
- The index contains the whole World
- Multi-language: Retrieval of language variant that matches the query best
- Street types match in abbreviated and spelled out forms
- Normalization of special characters, for example German umlauts, French acute accent, acute grave etc.
- Country filter limits suggestions to single country or list of countries
- Simple JSON response
- Formatted label
- Qualified address fields
- Support for match highlighting
- ID for location retrieval

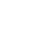

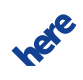

## <span id="page-7-0"></span>**Chapter 2**

## **Quick Start**

**Topics:**

• [Making your first request](#page-8-0)

This article helps you start using the Geocoder Autocomplete API.

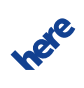

### <span id="page-8-0"></span>**Making your first request**

Sometimes the easiest way to start using new software is to run simple working examples.

app\_id and app\_code are authentication credentials. This document uses {YOUR\_APP\_CODE} and {YOUR\_APP\_ID} as placeholders for access and authorization credentials. Please replace these placeholders with your own unique application-specific credentials to access the API resources. For more information about the access and authorization credentials credentials, see [Acquiring](#page-10-0) [Credentials](#page-10-0) on page 11.

The examples in this guide use the Customer Integration Testing (CIT) environment. This environment allows you to test your software. For production please use the production environment. See [Constructing a Request](#page-10-1) on page 11 for the base URLs of both environments.

Note that most example URLs in this guide are broken up into multiple lines for better readability. Remove these line breaks and spaces when copying and pasting the examples to make sure URLs are still well formed.

#### **Sample Request**

```
http://autocomplete.geocoder.cit.api.here.com/6.2/suggest.json
?app_id={YOUR_APP_ID}
&app_code={YOUR_APP_CODE}
&query=Pariser+1+Berl
&beginHighlight=<b>
&endHighlight=</b>
```
#### **Response Snippet**

```
"suggestions": [
{
   "label": " Deutschland, <b>Berl</b>in, <b>Berl</b>in, 10117, <br/> <br/>Berl</b>in, Mitte,
  Pariser</b> Platz <b>8</b> Platz <b>9</b>"label": "Deutschland, <b>Berl</b>in, <b>Berl</b>in, 12623, <br/> <br/> <br/> Aahlsdorf,
 <b>Pariser</b> Straße <b>1</b>",
…}
]
```
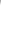

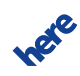

## <span id="page-9-0"></span>**Chapter 3**

### **User Guide**

#### **Topics:**

- [Acquiring Credentials](#page-10-0)
- [Constructing a Request](#page-10-1)
- [Key Concepts](#page-11-0)
- [Examples](#page-11-1)
- [Service Support](#page-17-0)

The articles in this section provide a guide to using the Geocoder Autocomplete API.

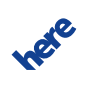

### <span id="page-10-0"></span>**Acquiring Credentials**

All users of HERE APIs must obtain authentication and authorization credentials and provide them as values for the parameters app\_id and app\_code. The credentials are assigned per application.

This document uses the placeholder text {YOUR\_APP\_CODE} and {YOUR\_APP\_ID} as placeholders for access and authorization credentials. Please replace these placeholders with your own unique application-specific credentials to access the API resources.

To obtain the credentials for an application, please visit <http://developer.here.com/get-started> for more details.

If you wish to explore the API, use the API Explorer at <https://developer.here.com/api-explorer>.

### <span id="page-10-1"></span>**Constructing a Request**

A request to the Geocoder Autocomplete API includes the basic elements shown in the following table and, in addition, it may contain resource-specific parameters or data.

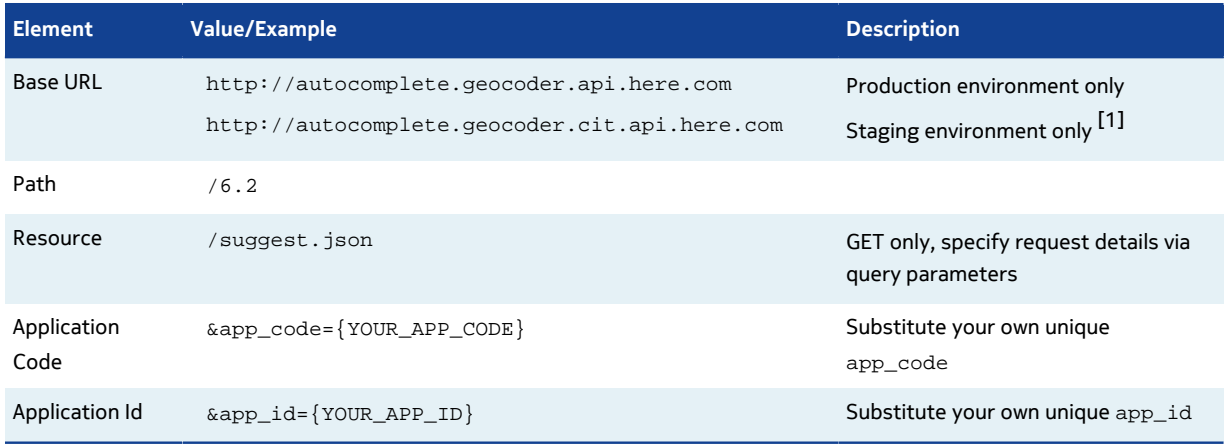

#### **Table 2: Basic request elements**

[1] The staging environment allows you to test your software against a newer version of the service before HERE brings that version into production. Note that the same application id can be used in both environments, but staging may require a dedicated application code. If this is the case, please contact us as described under [Service Support](#page-17-0) on page 18.

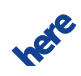

The staging environment is not intended for production use and HERE SLAs do not apply for this environment.

Here is an example of a suggestions request, which uses the HTTP GET method:

```
/6.2/suggest.json
?app_id={YOUR_APP_ID}
&app_code={YOUR_APP_CODE}
&query=Berli
```
### <span id="page-11-0"></span>**Key Concepts**

This section provides insights into the key concepts used throughout the Geocoder Autocomplete API.

### <span id="page-11-1"></span>**Examples**

This section provides examples of requests along with the responding results.

### <span id="page-11-2"></span>**Basic Example**

The simplest use of the API is to retrieve suggestions for a query string and highlight the matching tokens in the response.

#### **Request**

```
http://autocomplete.geocoder.cit.api.here.com/6.2/suggest.json
?query=Pariser+1+Berl
&beginHighlight=<b>
&endHighlight=</b>
&app_id={YOUR_APP_ID}
&app_code={YOUR_APP_CODE}
```
#### **Response**

```
{ 
    "suggestions": [ 
\left\{ \begin{array}{c} \end{array} \right\}"label": "Deutschland, <b>Berl</b>in, <b>Berl</b>in, 10117, <br/> <br/>b>Berl</b>in, Mitte,
 <b>Pariser</b> Platz <b>1</b>",
          "language": "de",
           "countryCode": "DEU",
          "locationId": "NT_5mGkj3z90Fbj4abzMbUE4C_xA",
```
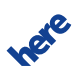

#### **Geocoder Autocomplete API Developer's Guide 13**

► **User Guide**

```
 "address": {
            "country": "Deutschland",
            "state": "<b>Berl</b>in",
           "county": "<b>Berl</b>in",
           "city": "<b>Berl</b>in",
            "district": "Mitte",
           "street": "<b>Pariser</b> Platz",
           "houseNumber": "<b>1</b>",
            "postalCode": "10117" },
         "matchLevel": "houseNumber" },
\left\{ \begin{array}{c} \end{array} \right."label": "Deutschland, <b>Berl</b>in, <b>Berl</b>in, 10243, <b>Berl</b>in, Straße
der sb>Pariser</b> Kommune sb>1</b>",
         "language": "de",
         "countryCode": "DEU",
         "locationId": "NT_bD2VXvX6WIWNBOM8VFvXbA_xA",
         "address": {
 "country": "Deutschland",
"state": "<b>Berl</b>in",
           "county": "<b>Berl</b>in",
           "city": "<b>Berl</b>in",
            "district": "Friedrichshain",
           "street": "Straße der <b>Pariser</b> Kommune",
           "houseNumber": "<b>1</b>",
            "postalCode": "10243" },
         "matchLevel": "houseNumber" }, 
... 
   ]
}
```
### <span id="page-12-0"></span>**More Examples**

Below are more examples in form of screen shots from an internal application. The screen shots show the matched elements and characters highlighted in yellow. This highlighting is based on the mark-up provided for each suggestion. Any client application can of course choose their own highlighting, do other things with the mark-up or ignore it.

**Figure 1: Partial name input ...**

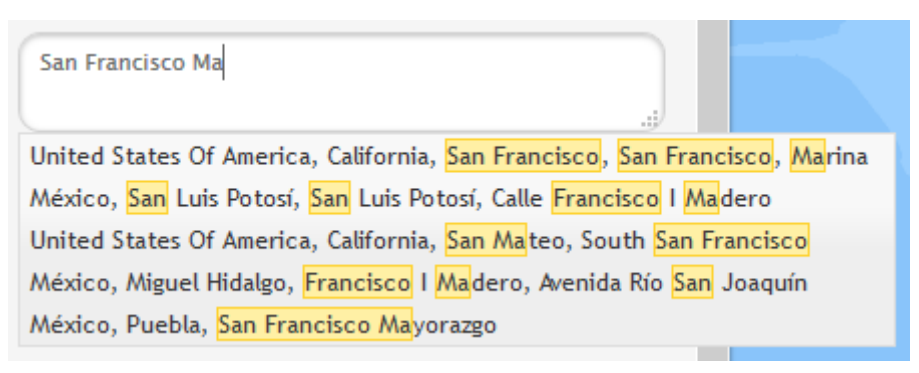

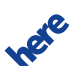

► **User Guide**

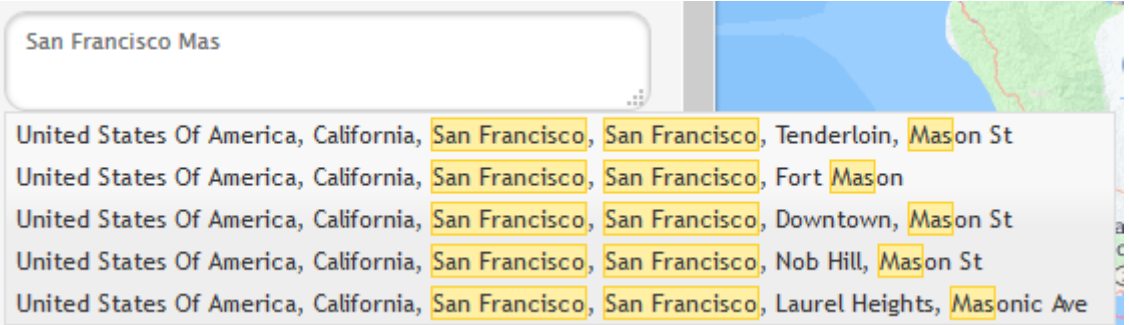

#### **Figure 2: Street name + partial district name ...**

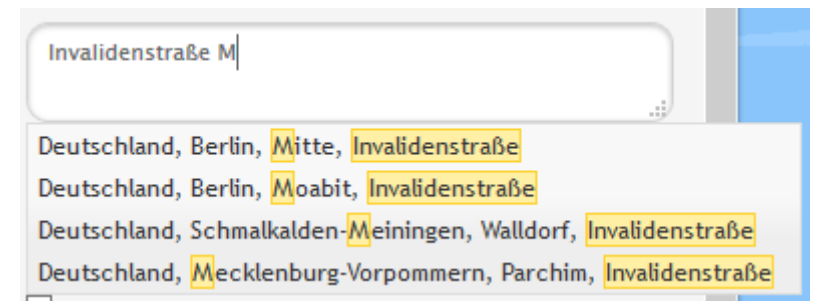

#### **Figure 3: Omitted preposition in street name ...**

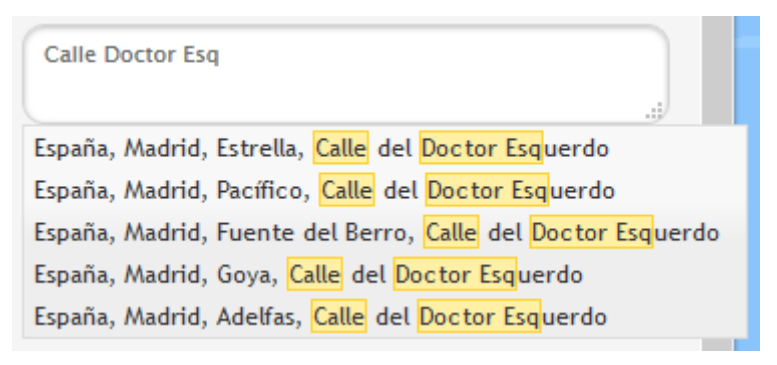

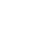

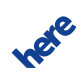

► **User Guide**

#### **Figure 4: Special characters è vs e ...**

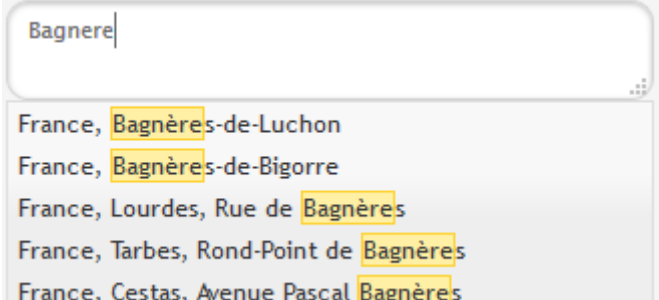

#### **Figure 5: Special characters ß vs ss ...**

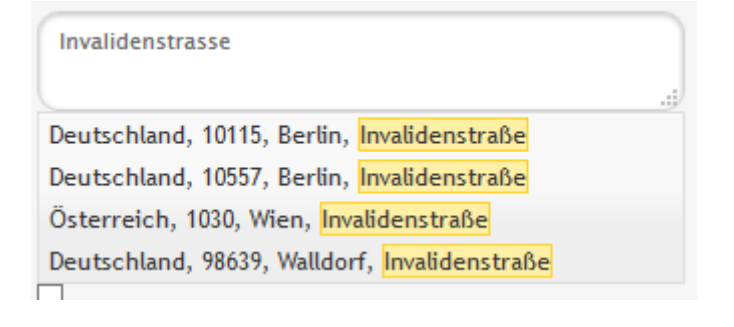

#### **Figure 6: Country filter: Request without country filter ...**

Rue Canada, Québec, Montréal, Rue Sherbrooke O Belgique, Liège, Rue de Bruxelles Belgique, Liège, Rue Varin Deutschland, Vorpommern-Rügen Belgique, Bruxelles, Rue Paul Devaux

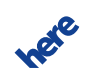

**Figure 7: Country filter: With FRA country filter (country=FRA) ...**

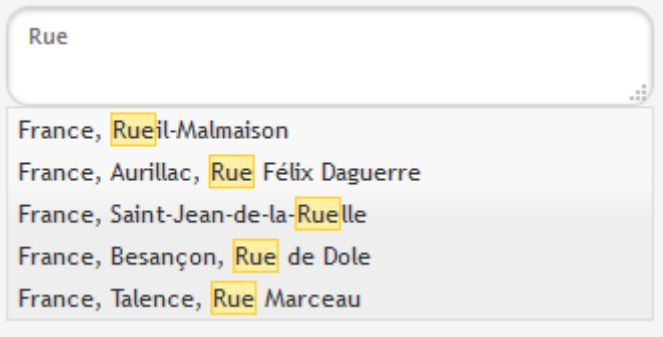

#### **Figure 8: Location bias: Request without mapview parameter ...**

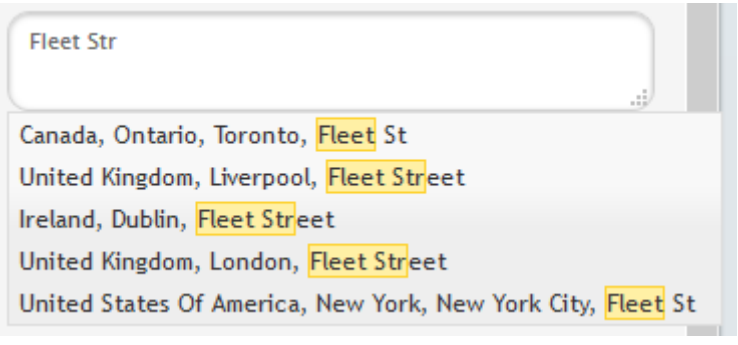

#### **Figure 9: Location bias: With mapview over Montréal, Québec (mapview=46.0346628,-74.3384855;45.2173875,-73.043472) ...**

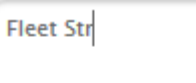

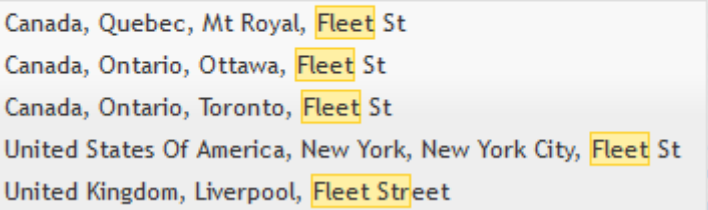

 $\epsilon$ 

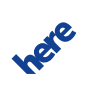

### <span id="page-16-0"></span>**Retrieve location details for a suggestion**

Every suggested location holds a minimal set of attributes which provides sufficient information for choosing one of the suggestions. Detailed location information like coordinates are not included in the response.

These location details can be retrieved from the HERE Geocoder API using a lookup by locationId.

#### **LocationId in Suggestions Response**

```
{ 
    "suggestions": [ 
       {
         "label": "Deutschland, Berlin, Berlin, 10117, Berlin, Mitte, Pariser Platz 1",
        "language": "de",
        "countryCode": "DEU",
        "locationId": "NT_5mGkj3z90Fbj4abzMbUE4C_xA",
 "address": { ... },
 "matchLevel": "houseNumber"},
      ... ] 
}
```
Here is a sample request to the Geocoder API which looks up the details for the above suggestion. Please check the Geocoder API documentation for the domain name and how to shape the response to your needs.

#### **Geocoder Request**

```
http://<domain name Geocoder API>/6.2/geocode.json
?locationid=NT_5mGkj3z90Fbj4abzMbUE4C_xA
&jsonattributes=1
&gen=9
&app_id={YOUR_APP_ID}
&app_code={YOUR_APP_CODE}
```
#### **Geocoder Response**

```
{ 
  "response":
...
       "view": [{
          "result": [{
             "matchLevel": "houseNumber",
             "matchType": "pointAddress",
             "location": {
                "locationId": "NT_5mGkj3z90Fbj4abzMbUE4C_xA",
                "locationType": "point",
                 "displayPosition": {
                   "latitude": 52.51588,
                   "longitude": 13.37804 },
                "navigationPosition": [{
                   "latitude": 52.51591,
```
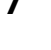

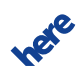

### **Geocoder Autocomplete API Developer's Guide 18**

► **User Guide**

```
 "longitude": 13.37833 }],
 "mapView": {
 "topLeft": {
                 "latitude": 52.5248732,
                "longitude": 13.3632617 },
 "bottomRight": {
 "latitude": 52.5068868,
                 "longitude": 13.3928183 }},
 "address": {
 "label": "Pariser Platz 1, 10117 Berlin, Deutschland",
 "country": "DEU",
 "state": "Berlin",
 "county": "Berlin",
              "city": "Berlin",
 "district": "Mitte",
 "street": "Pariser Platz",
 "houseNumber": "1",
 "postalCode": "10117",
              "additionalData": [{
                 "value": "Deutschland",
                 "key": "CountryName" },
{1 \over 2} ( {1 \over 2} ) and {1 \over 2} ( {1 \over 2} ) and {1 \over 2} ( {1 \over 2} ) and {1 \over 2} "value": "Berlin",
                 "key": "StateName" },
\{ "value": "Berlin",
                 "key": "CountyName" }]}}}],
       "viewId": 0 } ]
    }
```
### <span id="page-17-0"></span>**Service Support**

}

If you need assistance with this or other HERE products, please contact your HERE representative or Technical Customer Support.

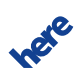

## <span id="page-18-0"></span>**Chapter 4**

## **API Reference**

**Topics:**

- [Request Parameters](#page-19-0)
- [Response Structure](#page-20-0)
- [Errors](#page-21-0)

This part of the guide provides a comprehensive reference to Geocoder Autocomplete API.

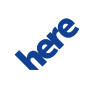

### <span id="page-19-0"></span>**Request Parameters**

The Geocoder Autocomplete API is very simple. Only a few request parameters are available and besides the authorization (app\_id, app\_code) parameters only the "query" parameter is mandatory.

.../6.2/suggest.json?<parameter>=<value>...

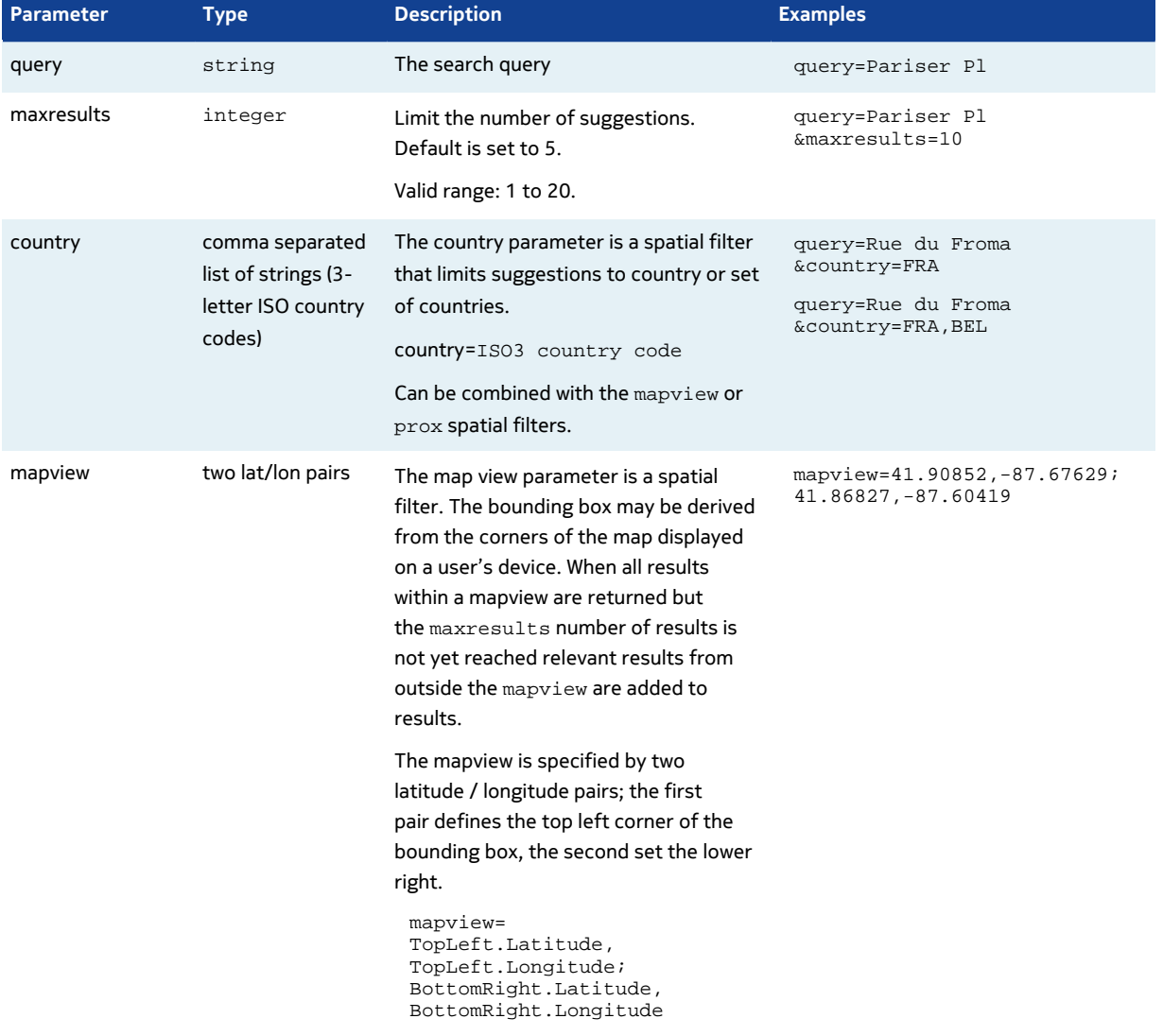

#### **Table 3: Request Parameters**

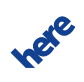

### **Geocoder Autocomplete API Developer's Guide 21**

► **API Reference**

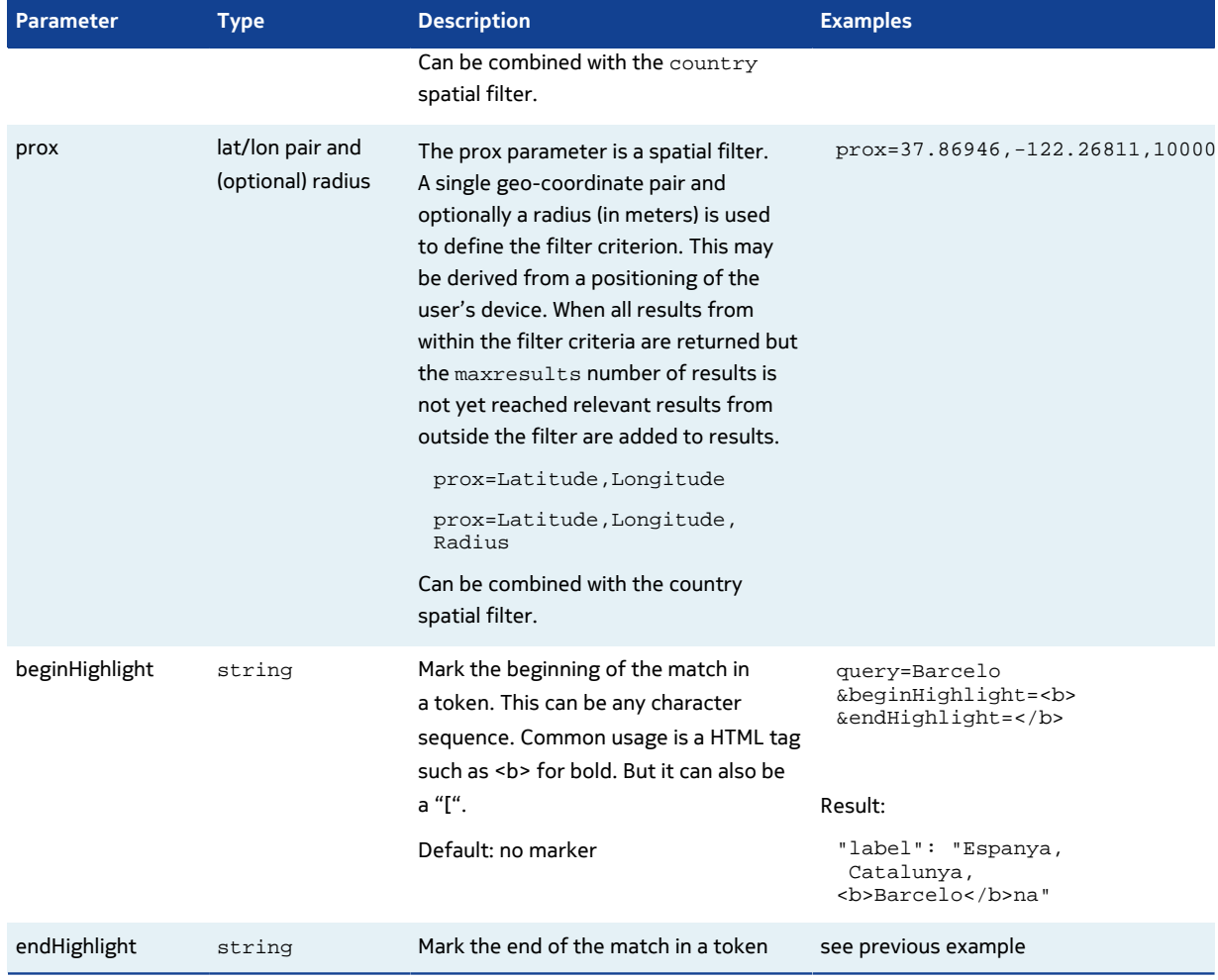

### <span id="page-20-0"></span>**Response Structure**

The Geocoder Autocomplete API response is in JSON format.

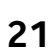

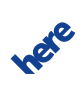

► **API Reference**

#### **Table 4: Response Elements**

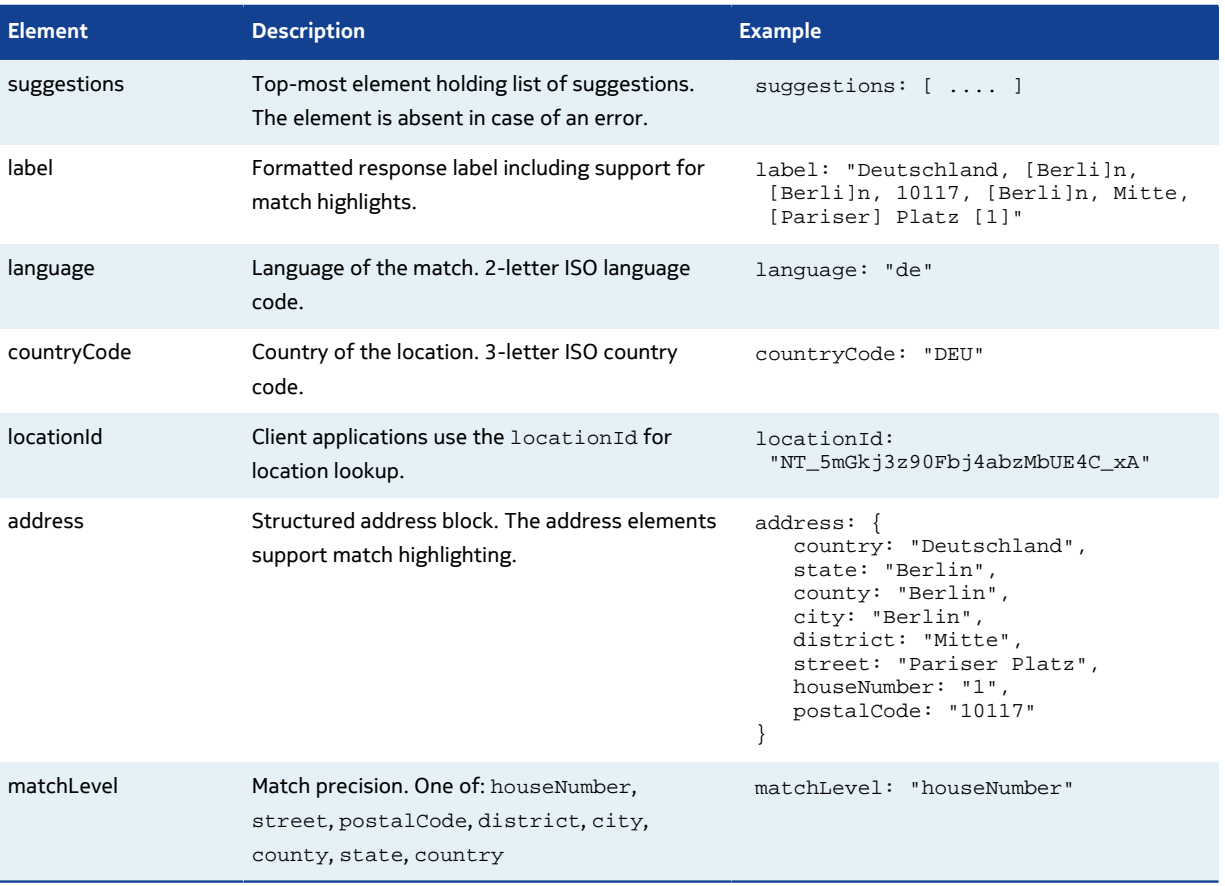

### <span id="page-21-0"></span>**Errors**

In case of an error Geocoder Autocomplete API will return an empty response. Client applications can check for the existence of the suggestions element to identify a successful request.

Authentication errors are indicated using HTTP status codes:

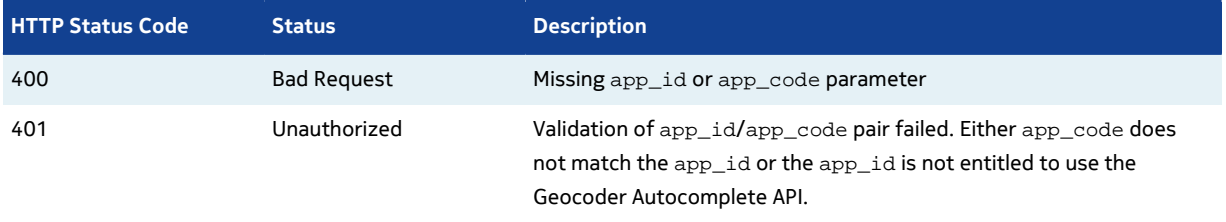

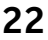

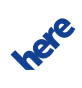